# **Histogram a jeho zpracování**

**3. p řednáška p ředm ětu Zpracování obraz ů**

**Martina Mudrová 2004**

## **Definice**

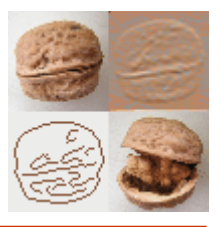

#### **Co je to histogram?**

= vektor absolutních četností výskytu každé barvy v obrázku *[H(1),H(2),…H(c)] c* ≤ *m.n*

$$
\sum_{i=1}^{c} H(i) = m.n
$$

*<sup>c</sup>*…počet barev ∑ *m,n*…velikost obrázku

• intenzitní obrázky: 1 vektor *H*

 $\bullet$  barevné obrázky: 3 vektory  $H_{1\!\scriptscriptstyle\rm I}, H_{2\!\scriptscriptstyle\rm I}, H_{3\!\scriptscriptstyle\rm I}$ (typicky pro R,G,B složky obrazu, každá ze složek je zpracována zvlášť - podle stejného schématu a se stejnými parametry)

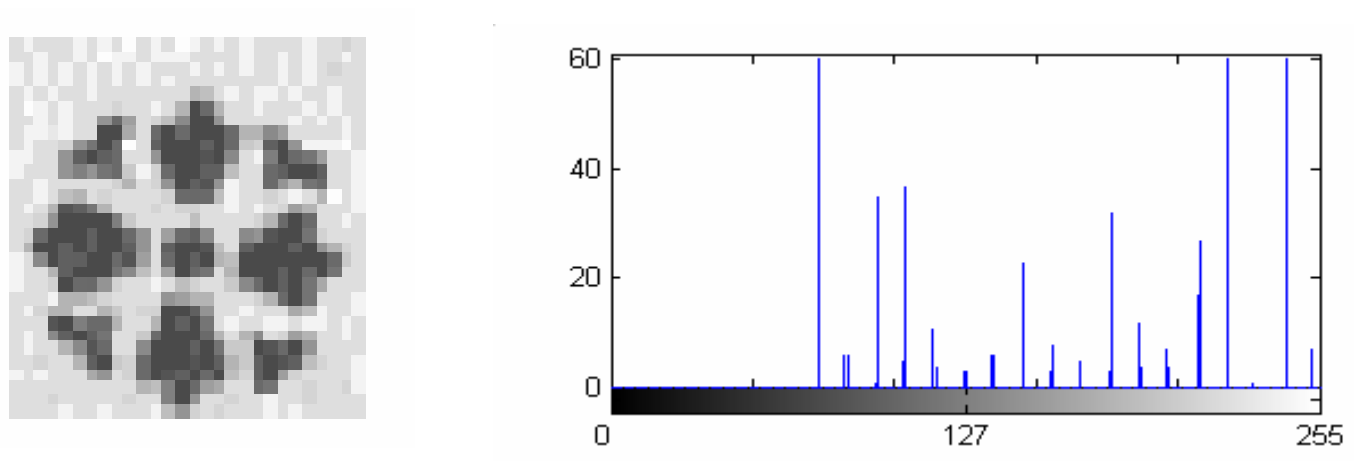

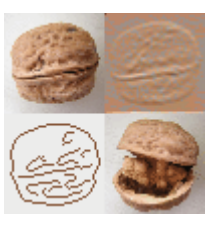

- je to statistická veli čina popisující pravd ěpodobnost výskytu každé barvy v obraze
- neříká nic o umístění barev v obraze

Dva rozdílné obrázky:

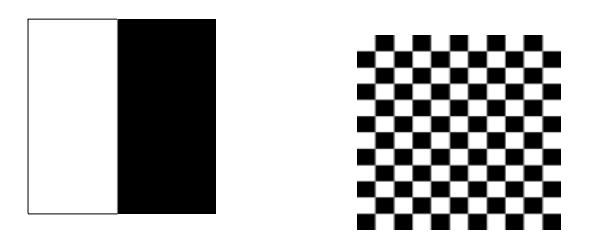

Se stejným histogramem (bimodálním v tomto p řípad ě):

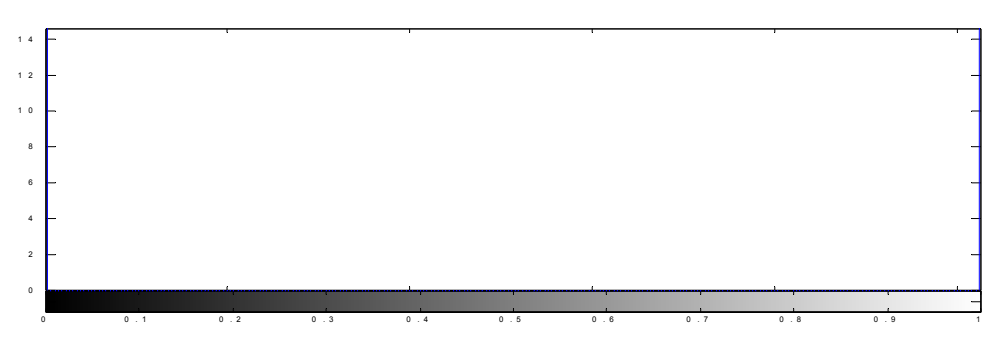

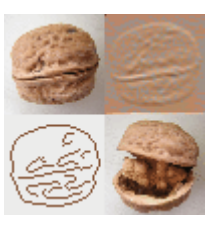

- 1.normalizace x-ové osy (barevného rozsahu) na interval <0,1>
- 2.zobrazení kumulativního histogramu

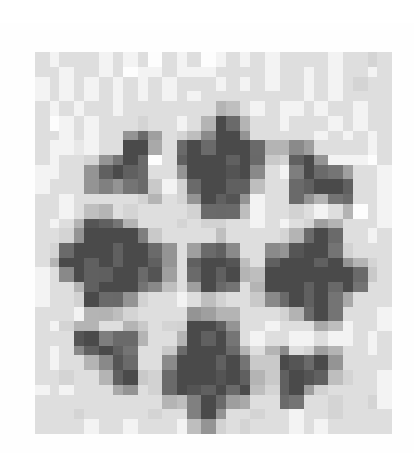

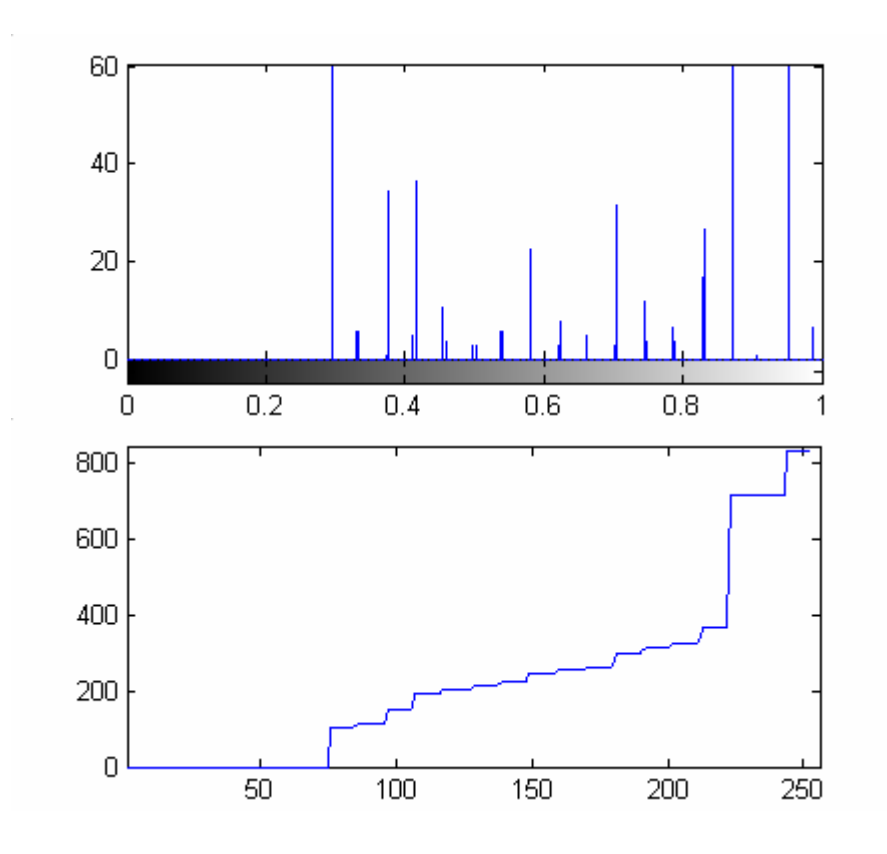

M. Mudrová, 2004

7000

Obrázek je příliš světlý (přeexponovaný) -čáry histogramu jsou převážně v pravé části 50 100 150 200 250

Obrázek je příliš tmavý (podexponovaný) -čáry histogramu jsou převážně v levé části

50 100 150 200 250

00.5

1.5

2.5 $\times$  10<sup>4</sup>

#### Nízká úroveň kontrastu v obrázku – čáry histogramu jsou pouze ve střední části

• histogram poskytuje základní informaci o úrovni jasu v obrázku – metody zpracování histogramu mohou vést ke zlepšení kvality obrázku ! z pohledu subjektivního vjemu !

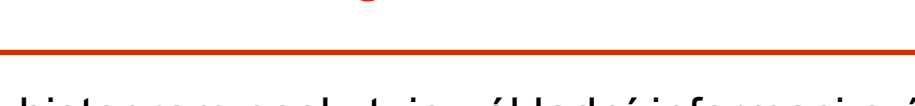

Použití histogramu I

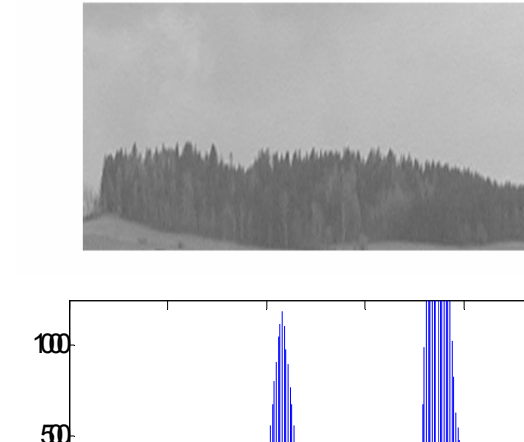

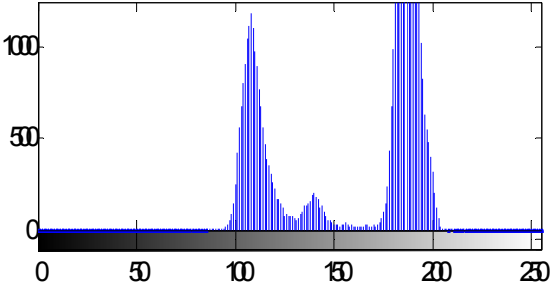

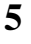

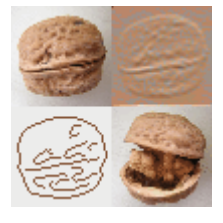

- umožňuje vhodnou volbu prahu(ů) *<sup>T</sup>* při redukci barev
	- zvláště v případě bimodálního histogramu
	- použití při detekci objektů granulometrie apod.

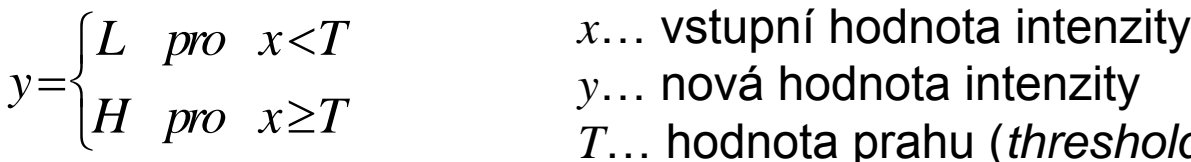

- 
- 
- hodnota prahu (*threshold level*)

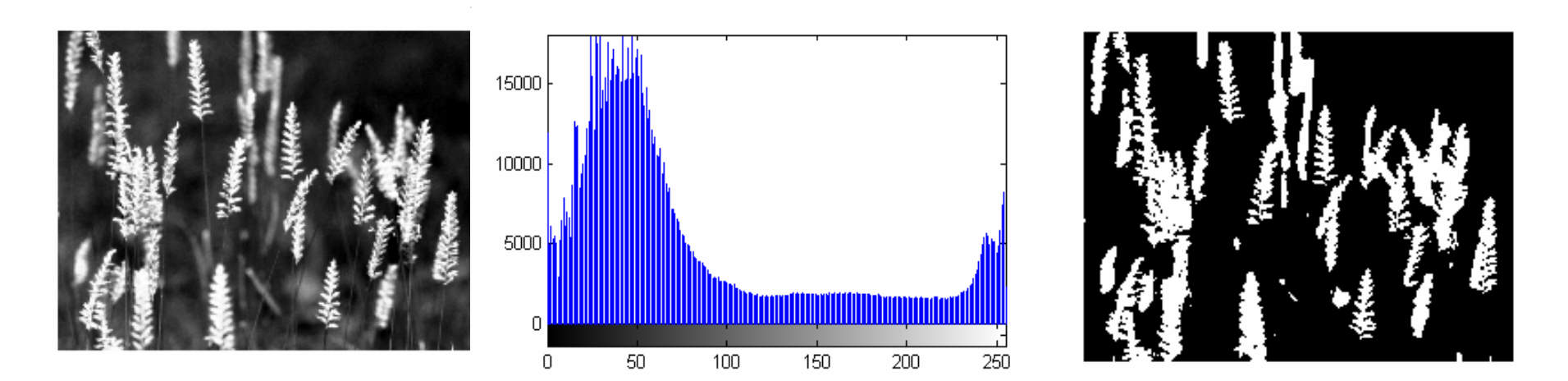

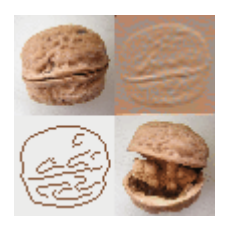

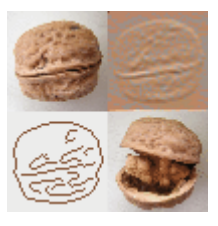

- •kalibrace optických digitálních přístrojů (fotoaparáty, kamery, skenery,...)
- 1.snímání obrázku se známým histogramem (etalonu)
- 2. porovnání histogramu získaného obrázku a daného histogramu slouží k nastavení parametrů přístroje

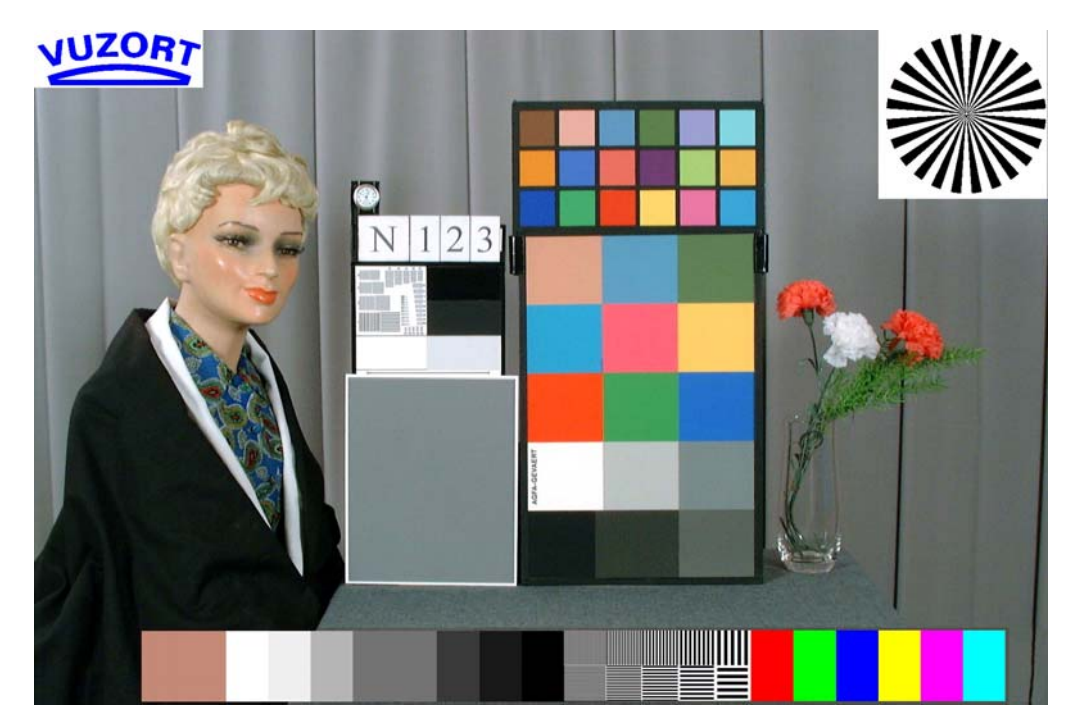

Příklad etalonu

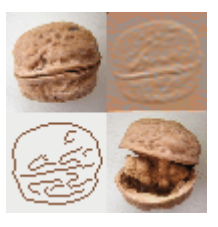

#### **Co to znamená?**

• Upravit histogram tak, aby byl tak plochý jak je to jen možné

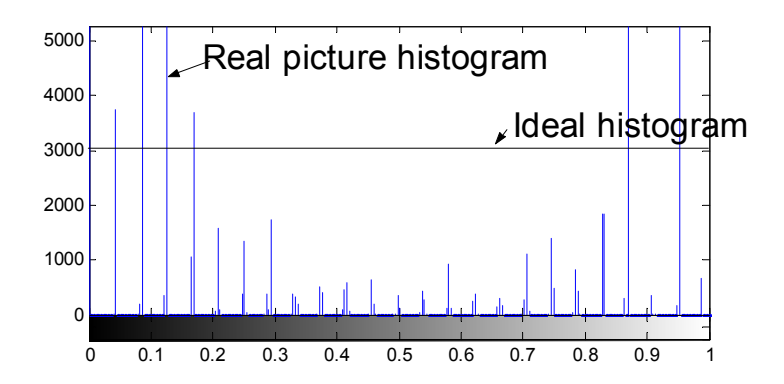

- Algoritmy ekvalizace jsou založeny na statistických metodách:
	- *MAX* $D = \frac{n.m}{n}$

*D …* optimální hodnota čar v histogramu *n,m* ... velikost obrázku MAX... hodnota maximální intenzity v obrázku

## Příklad ekvalizace histogramu

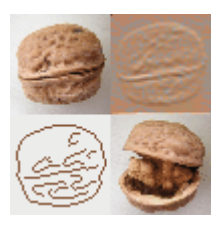

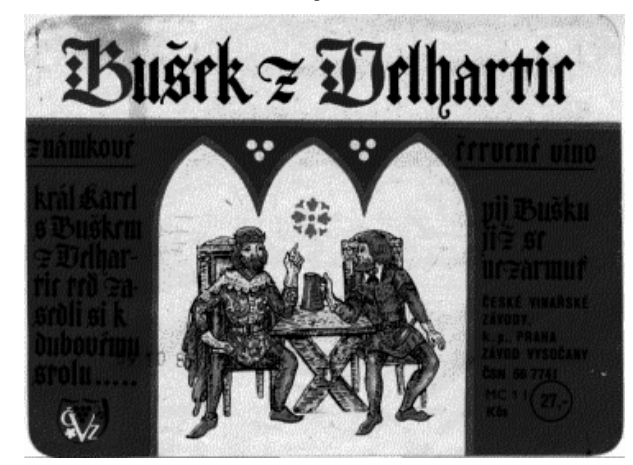

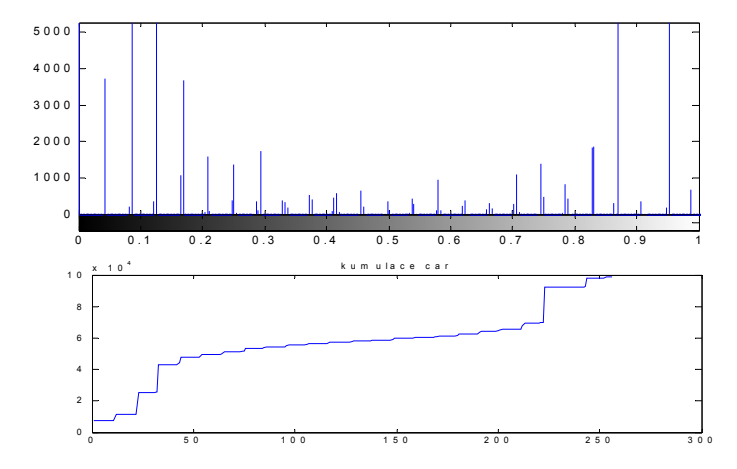

#### Originální obrázek Obrázek po ekvalizaci

original po ekvalizaci.

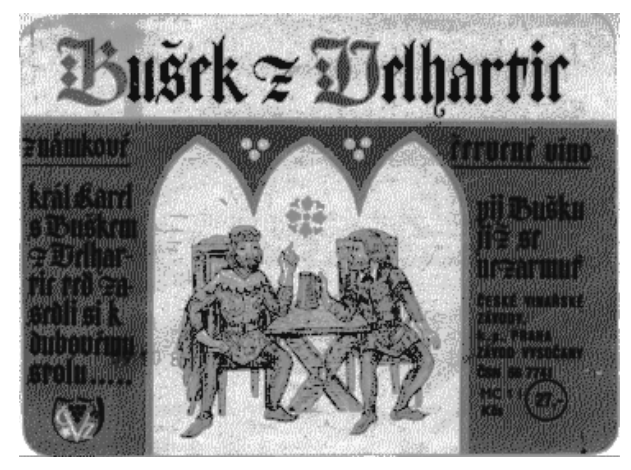

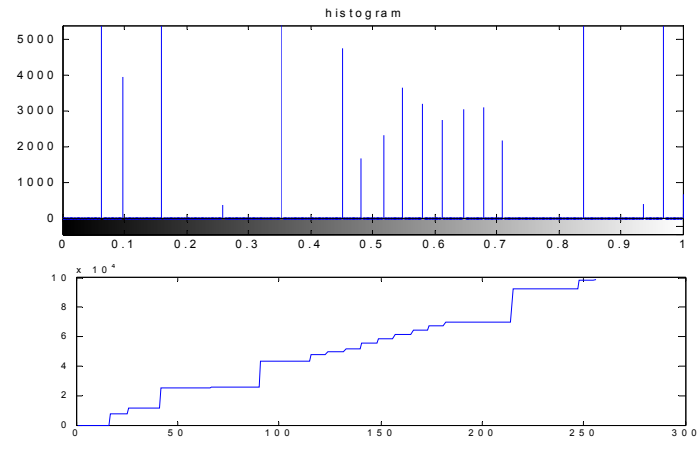

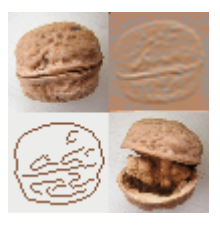

#### **Co se stane, když změním pozici čar v histogramu z hodnot x na y?**

- A. Lineární úpravy: **g** = 1
- 1. Posun histogramu
	- 2.Zúžení/rozšíření histogramu

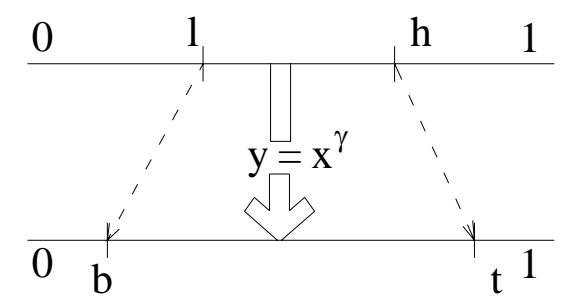

y…výstupní histogram

x…vstupní histogram

B. Nelineární úpravy: **g** <> 1

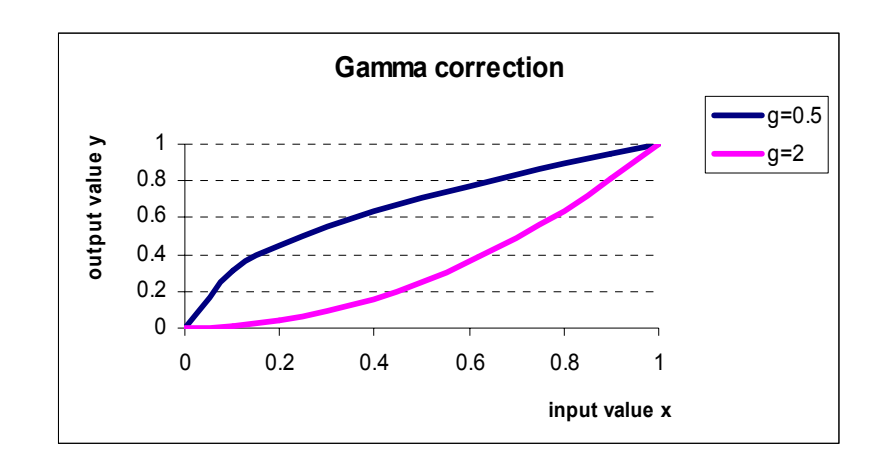

## Posun histogramu vpravo

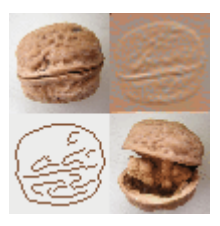

• Zvyšování jasové úrovn ě obrázku posouvá histogram doprava (k bílé).

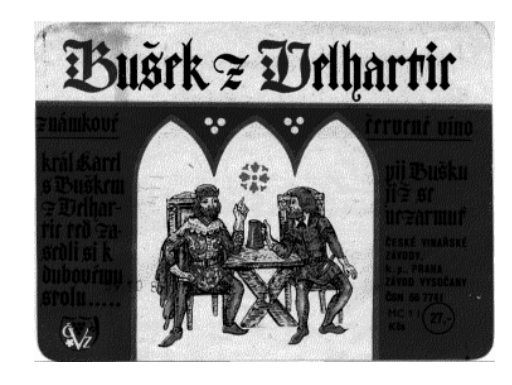

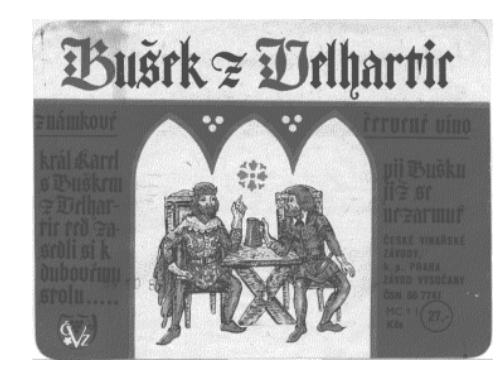

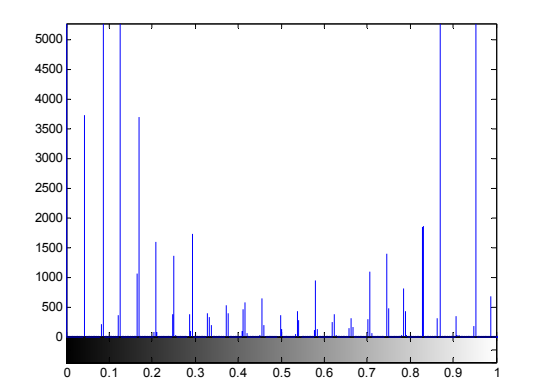

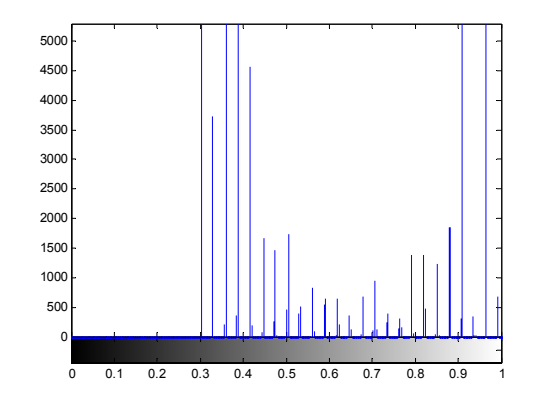

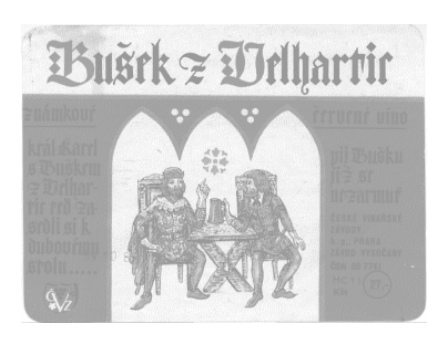

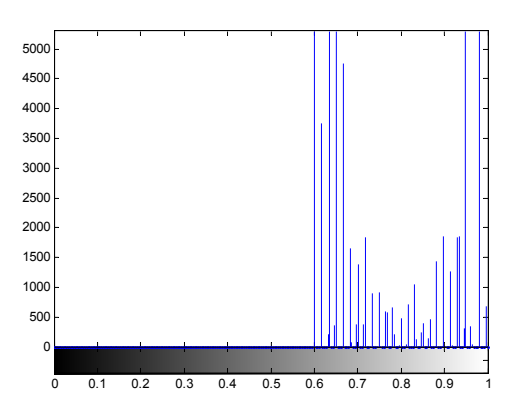

## Posun histogramu vlevo

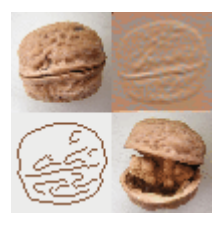

• Snižování jasové úrovn ě obrázku posouvá histogram doleva (k černé).

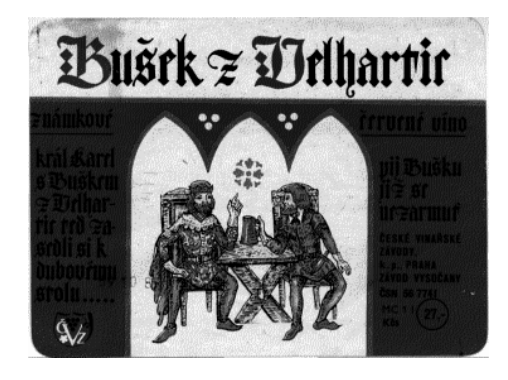

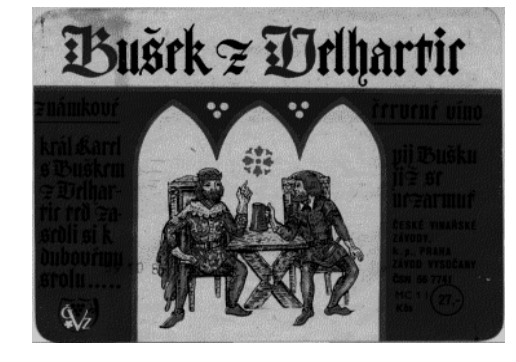

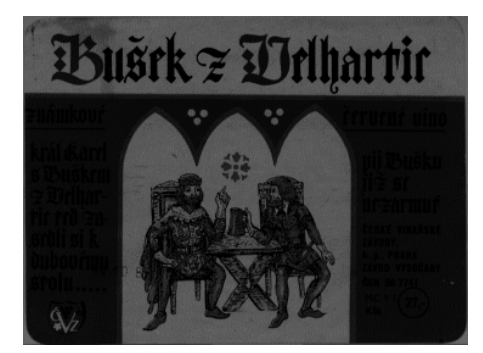

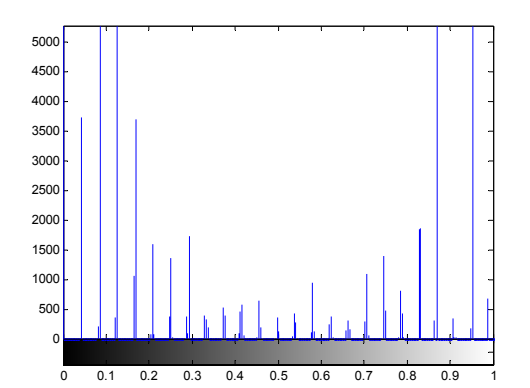

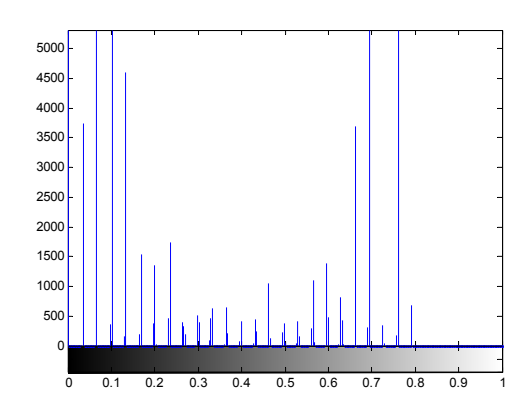

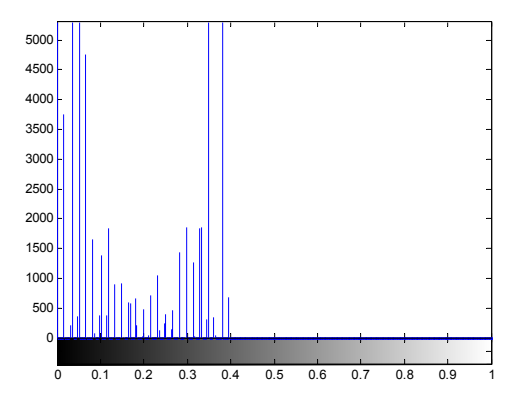

## Další možnosti úpravy jasu?

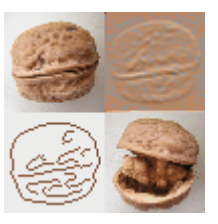

### **Nešlo by jednoduše přičíst nějakou konstantu k hodnotě každého pixelu?**

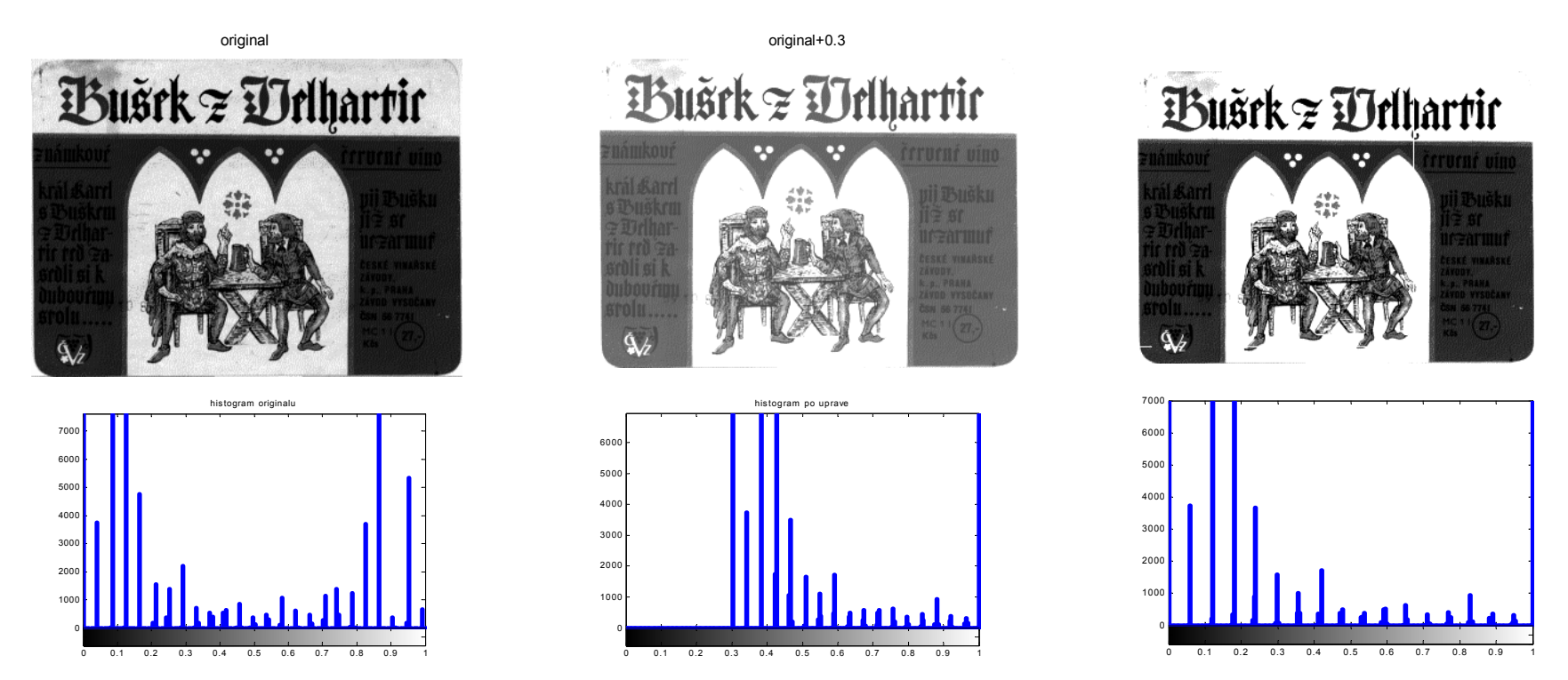

! Tento způsob může vést ke ztrátě detailní informace v oblasti "jasných" barev bez možnosti jejího zp ětného obnovení

## Ztráta tmavých odstínů

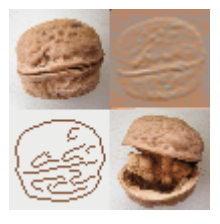

### **...Nebo odečíst konstantu od hodnoty každého pixelu?**

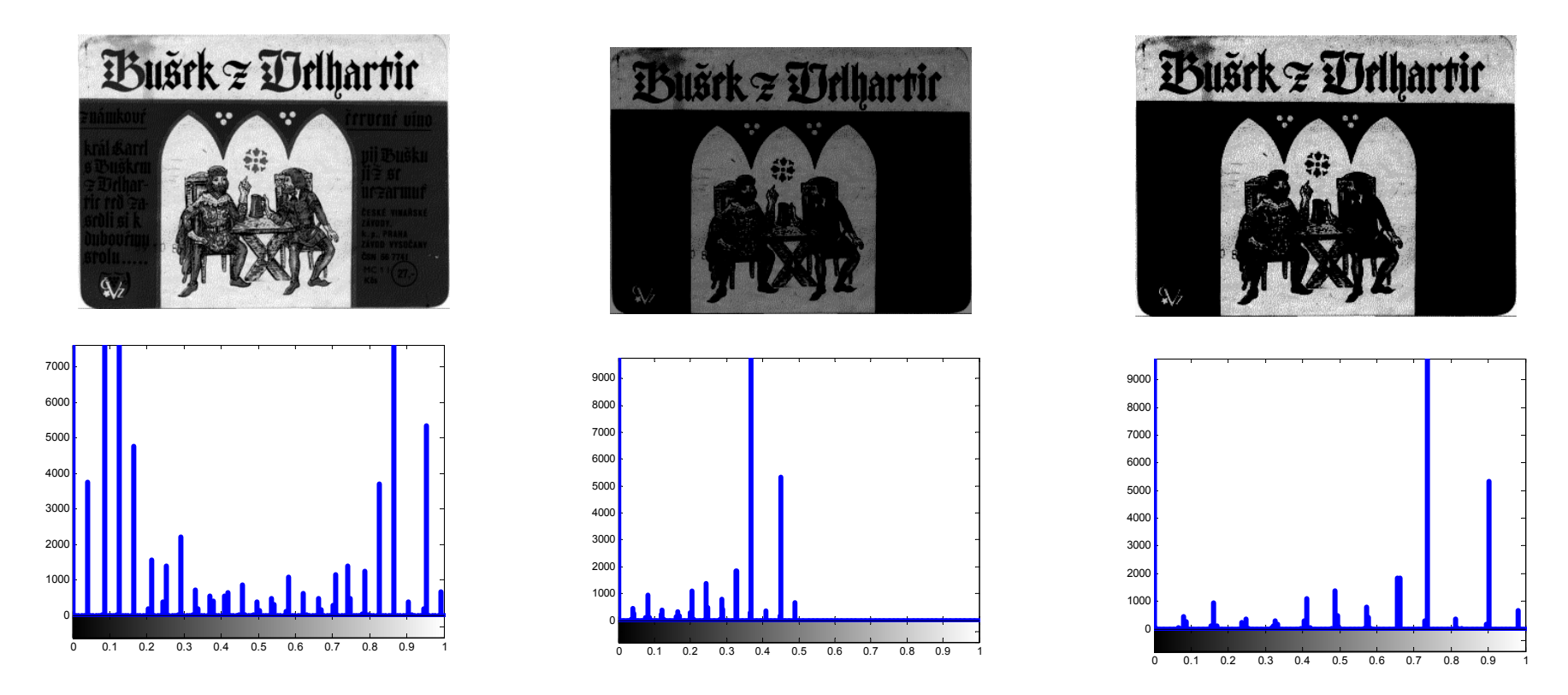

! Tento způsob může vést ke ztrátě detailní informace v oblasti "tmavých" barev bez možnosti jejího zpětného obnovení

## Kontrast: Dilatace a zúžení histogramu

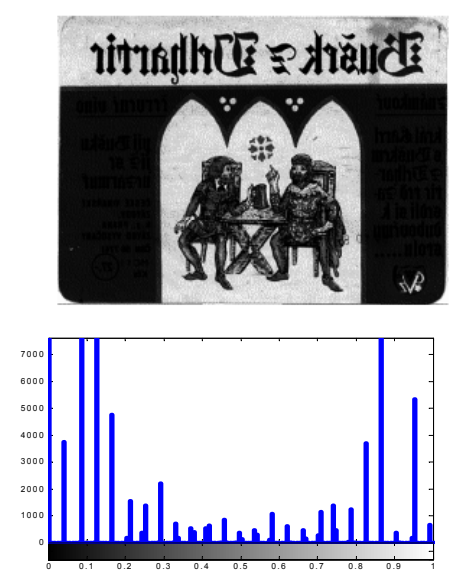

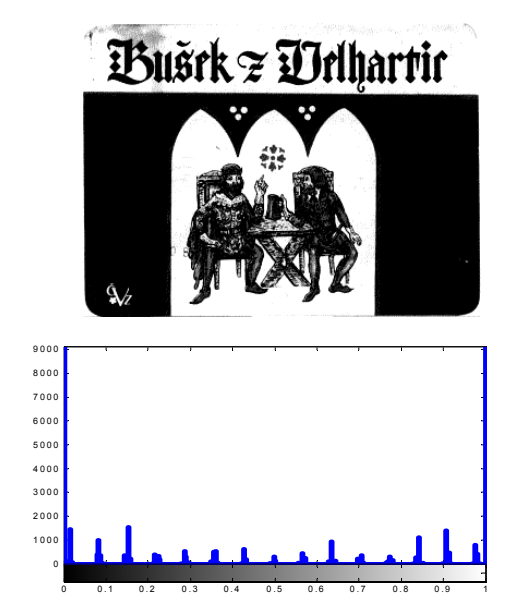

Dilatace histogramu zp ůsobuje zvýšení kontrastu Zúžení histogramu vede ke snížení kontrastu

0 .1 0 . 2 0 . 3 0 .4 0 . 5 0 .6 0 . 7 0 . 8 0 .9 1

**Busck & Delhartic** 

**!** Pozor na ztrátu detailní informace ve velmi jasných a tmavých úrovních barev v pr ů b ěhu operací s histogramem – dilatace následovaná odpovídajícím zúžením nemusí vést k p ůvodnímu obrazu

M. Mudrová, 2004

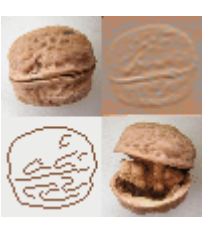

## Gama korekce

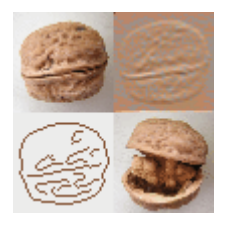

$$
\left| \, y = x^\gamma \right|
$$

0<γ <1…obrázek bude světlejší γ >1… obrázek bude tmavší  $γ = 1...$  obrazek báde (indvstale version version) y…výstupní histogram y = 1...lineární úprava

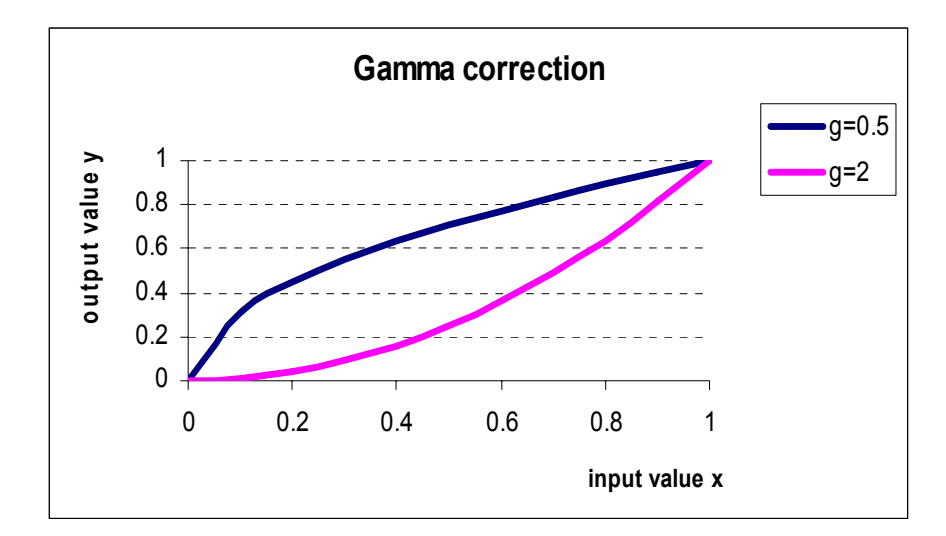

x…vstupní histogram

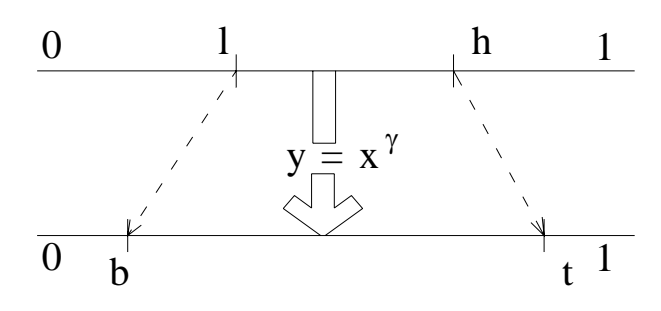

! Některá digitální zařízení definují hodnotu gama převráceně:

$$
y = x^{\frac{1}{\gamma}}
$$

## Použití gama korekce

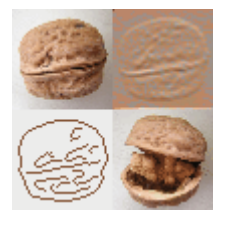

**Parametry úpravy histogramu**

původní obrázek

posun čar histogramu 50 z < 0.25, 1 > do < 0, 0.75 >,  $\gamma$  = 1

posun čar histogramu z < 0.25,1 > do < 0, 0.75 >,  $\gamma$  = 5

posun čar histogramu z < 0.25, 1 > do < 0, 0.75 >,  $\gamma$  = 0.2

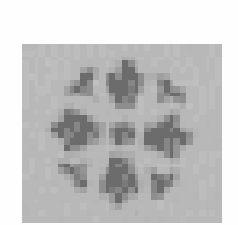

**Obrázek**

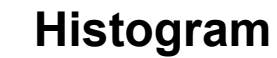

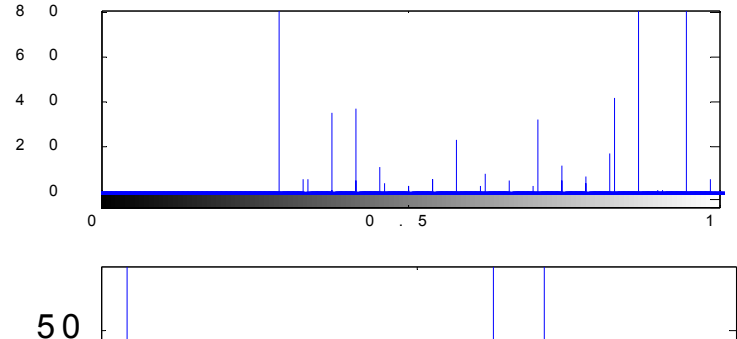

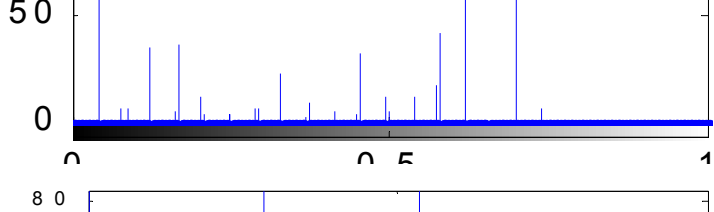

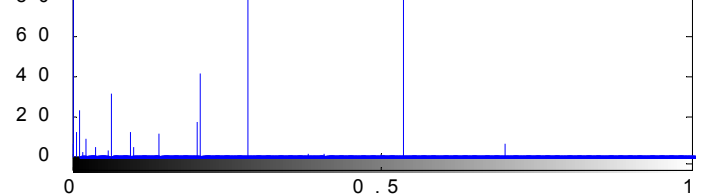

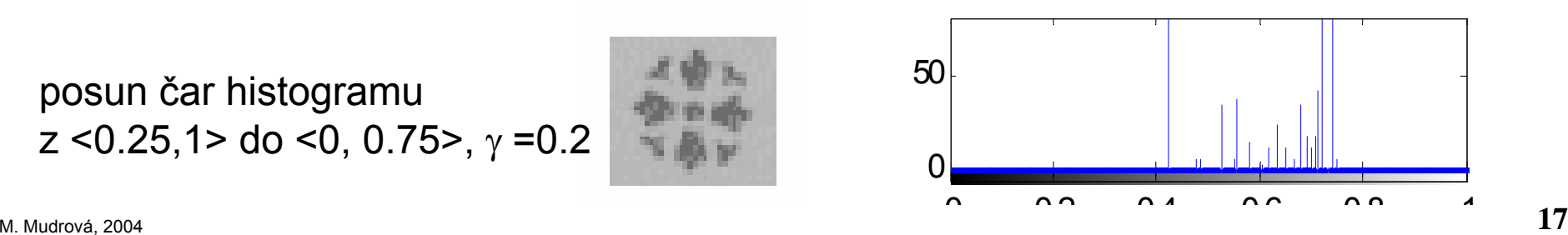

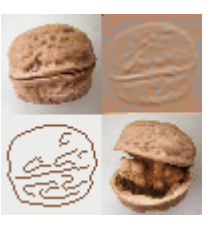

- Operace s vyhledávací tabulkou - LUT (Look-up table)

- -1 nová barva je přiřazena 1,2 nebo více původním barvám
- nevratná operace
- použití pro zajímavé efekty (vytváření tzv. vodových kreseb z realistických fotografií) a pro zvýraznění struktur v obraze
- Daný histogram s daným tvarem může být obrázku vnucen

- …

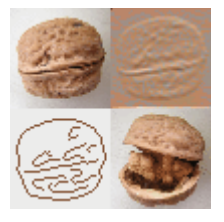

## Příkazy Matlabu pro operace s histogramem

imhist

histeq

imadjust

(brighten)

(contrast)

stretchlim

## Příklad

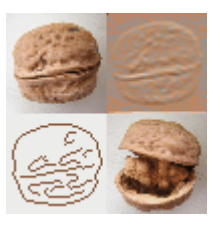

#### Ekvalizace histogramu

```
% Histogram a jeho upravy (1)
% Ekvalizace histogramu
```

```
cleardelete(get(0,'children'));
```

```
[x,map]=imread('busek.bmp');
i=ind2gray(x,map);
subplot(321), imshow(i)
title('original')
subplot(323),imhist(i)
title('histogram originalu'),
j=histeq(i,32);subplot(322), subimage(j )
axis off,title('po ekvalizaci.')
subplot(324),imhist(j)
title('histogram '),
subplot(325),plot(cumsum(imhist(i)))
title('kumulace car'),
subplot(326), plot(cumsum(imhist(j)))
```
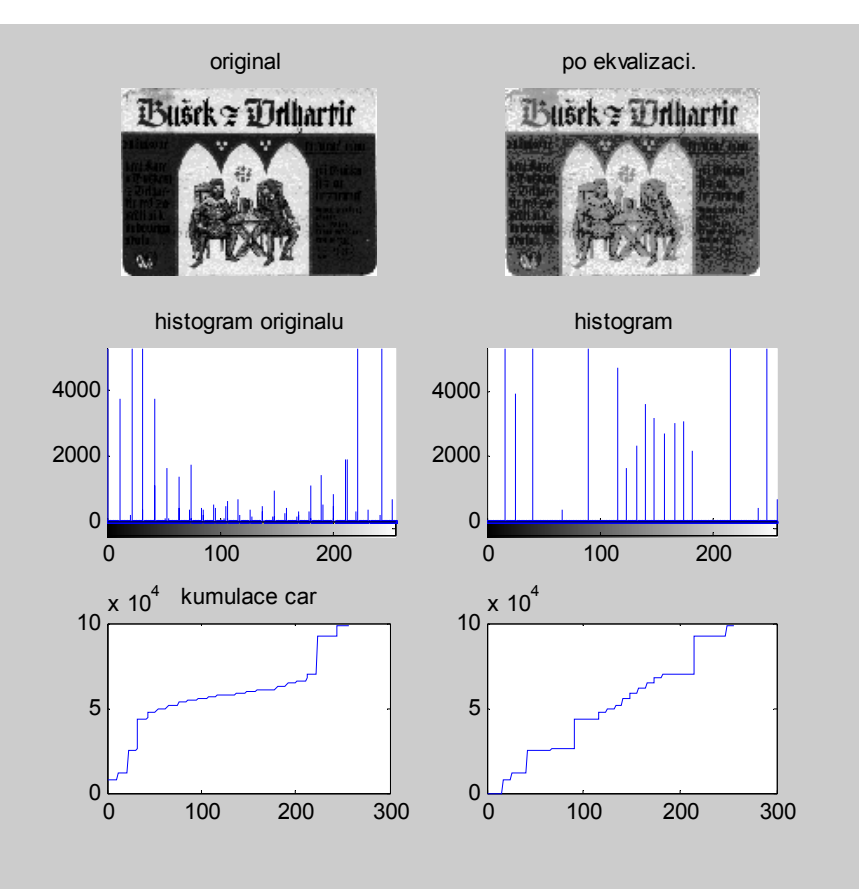

## Příklad

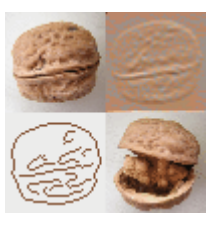

#### Lineární úprava histogramu

% Upravy histogramu(2)

```
cleardelete(get(0,'children'))
```

```
figure(1)
[x,map]=imread('../busek.bmp');
i=ind2gray(x,map); 
j=imagjust(i, [0 1], [0 0.8], 1);subplot(221),imshow(i)
title('original')
subplot(222),imhist(i,128)
title('histogram originalu')
subplot(223),imshow(j)
title(' po uprave')
subplot(224),imhist(j)
title('histogram po uprave')
```
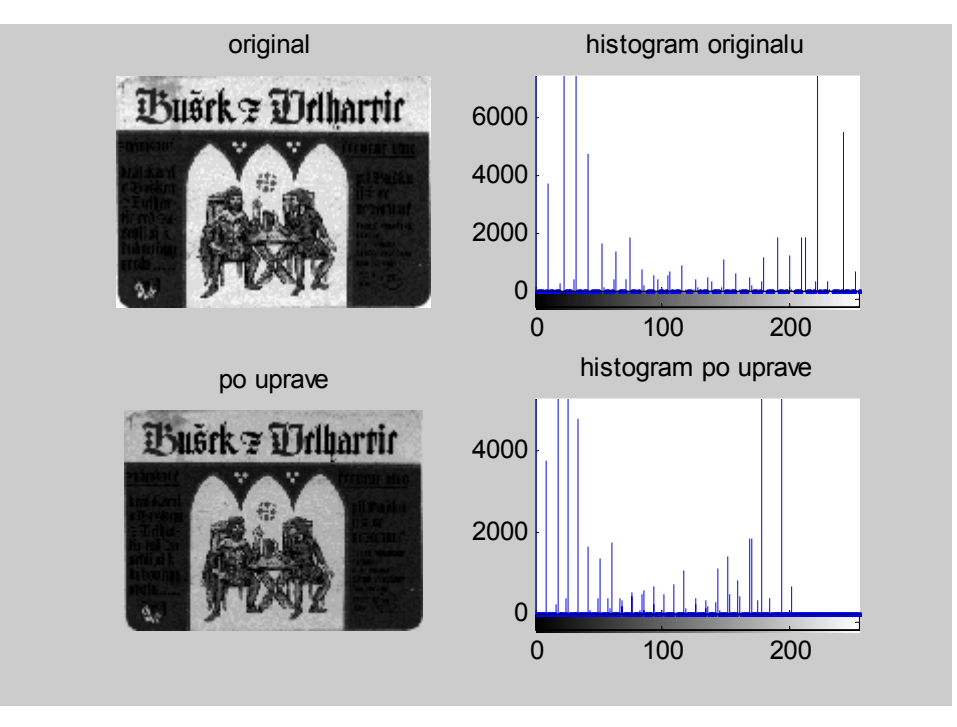